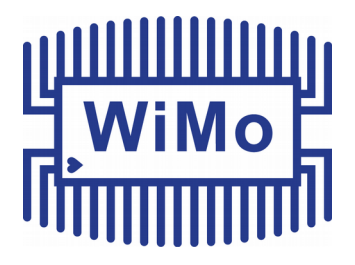

# **PicoAPRS-Lite V1**

# **Developed by Taner Schenker DB1NTO**

**User manual**

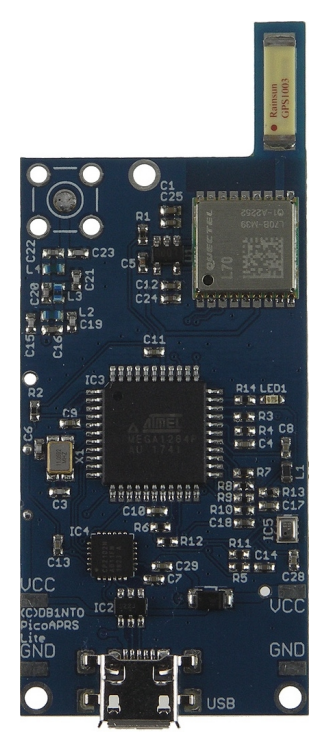

[www.wimo.com](http://www.wimo.com/) - 1- ©Taner Schenker

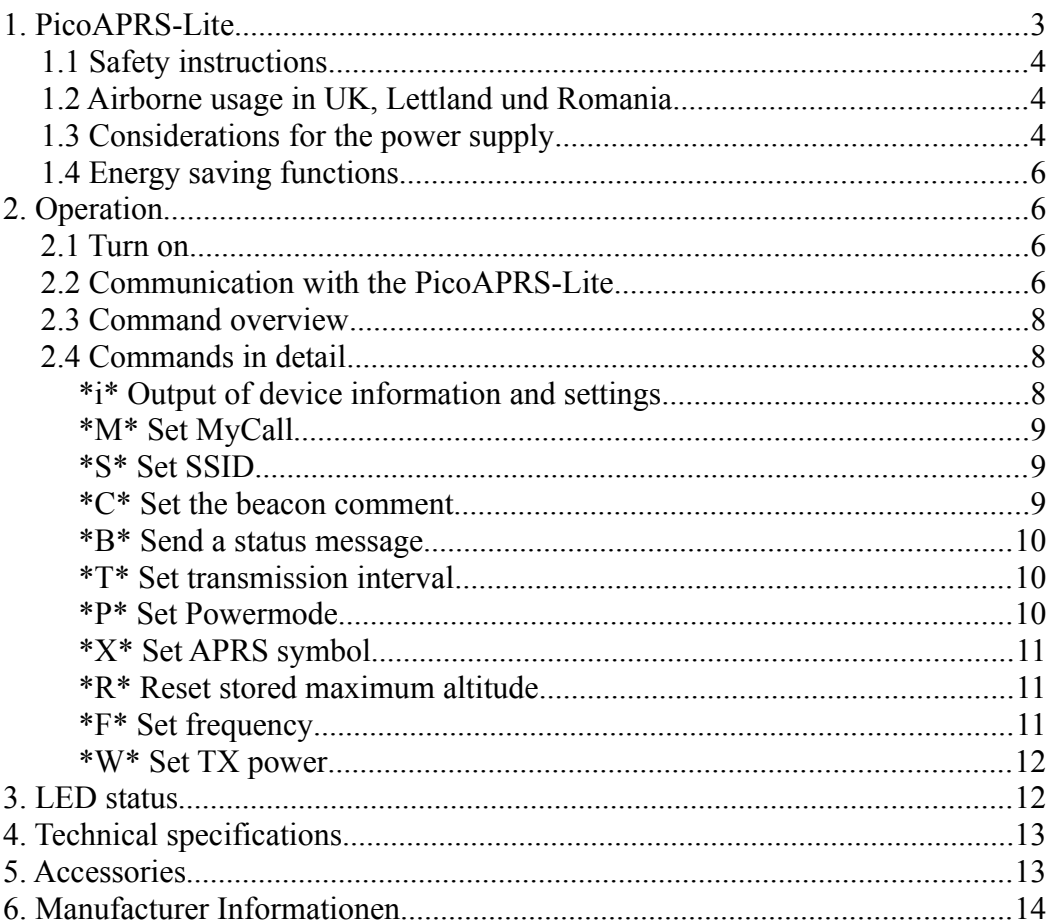

# <span id="page-2-0"></span>**1. PicoAPRS-Lite**

Congratulations on your purchase of the PicoAPRS Lite.

This little thing was developed due to the multiple requests and feedback from amateur radio operators.

Although the PicoAPRS-Lite has been developed with a focus on small balloons (pico balloons and stratospheric balloons) with amateur radio payload, the application is of course not limited to these.

The PicoAPRS-Lite can also be used by pedestrians, cyclists or in the car etc.

In contrast to the PicoAPRS (without Lite), the Lite version has no display, housing, battery, etc. This allows an extremely low weight and a much lower price for the Lite variant.

As "APRS Tracker" it is just like the PicoAPRS.

The PicoAPRS Lite weighs only about 7 grams (without antenna / power / housing) and has very sophisticated power management options, which theoretically allow unlimited operation with a solar cell and a buffer capacitor (in sunlight). It is sufficient already a small solar cell and a buffer capacitor (see below).

Of course, operation with batteries or rechargeable batteries is just as possible as with a USB power supply.

The GPS module works up to a height of 80km (262467 feet) and is therefore also ideal for stratospheric balloons (only when using the APRS symbol balloon!).

The configuration is made easily via the integrated micro-USB port with a "terminal software" on the PC. Then the PicoAPRS Lite works independently without a PC. Details can be found in the chapter configuration.

### Software Updates

**As the software of the PicoAPRS and PicoAPRS-Lite is constantly being developed and improved, we recommend checking for updates on a regular basis!**

**You can download the latest firmware and user manual at www.db1nto.de/downloads.html and install it yourself. The update procedure is described on the website.**

#### **APRS & Mic encoders are registered trademarks of Bob Bruninga, WB4APR**

# <span id="page-3-2"></span>*1.1 Safety instructions*

#### **- The connections for power supply are not protected against reverse polarity and overvoltage!**

**It is essential to observe the correct polarity and maximum operating voltage!**

**Damage due to reverse polarity and / or overvoltage is not covered by the warranty.**

**Reverse polarity leads to the immediate destruction of several components!**

**- Never charge a connected battery via the USB interface. Risk of explosion!**

**- The device is not waterproof. Please use it only in a dry environment!**

**- The board is particularly thin for weight reasons (for balloons). Do not bend the board. In particular, the ceramic GPS antenna can break! Mechanical damage is not covered by the warranty.**

**- Observe the laws in the country in which the PicoAPRS-Lite is to be used. In some countries broadcasting from the air (eg balloon) is not allowed! As the operator of a radio system, you are responsible for complying with the laws of each country. For the launch of balloons with payload, depending on the country may require a take-off permit and appropriate insurance!**

**- Do not expose the device to excessive heat (such as a parked vehicle in direct sunlight).**

# <span id="page-3-1"></span>*1.2 Airborne usage in UK, Lettland und Romania*

Since amateur radio broadcasting in UK, Latvia and Romania is not allowed from the air, the PicoAPRS-Lite does not broadcast in this region from a height of 2000 meters!

Since the internal memory for national borders is very limited, different coordinates are stored, around which in a certain radius starting from 2000 meters height one does not send.

The national borders can therefore not be kept exactly!

# <span id="page-3-0"></span>*1.3 Considerations for the power supply*

The device requires an operating voltage between 3.3 and 5V, but **has no voltage regulator / charge controller**: When operating with a solar panel and buffer capacitor, the operating voltage will generally fall to zero overnight. At sunrise, however, the device should be ready for use as soon as possible.

It is important that the device gets along with as little energy as possible. A voltage regulator would have a voltage drop, which would be a hindrance at sunrise / sunset.

In order to limit the maximum permissible operating voltage, a balloon is automatically sent in balloon solar operation when reaching approx. 5V and thus consumes the energy. Thus, the maximum permissible operating voltage is not exceeded, even if the solar cell supplies too high a voltage during idling.

'On the ground', the device can be operated from any voltage source between 3.3 and 5V, which can deliver a peak current of 1A in the transmission case, eg a 5V (USB) power supply or from a 3.6V LiPo battery.

Never charge a possibly connected battery via the USB interface. **NO CHARGER! Risk of explosion!**

#### **Special feature in solar operation:**

The device can also be operated from a small solar module with parallel buffer capacitor.

As long as the operating voltage is insufficient, the device is in power saving mode and consumes only about 0.1mA. This ensures that even a relatively small solar module with e.g. 20mA can charge a buffer capacitor until the energy for a beacon is sufficient!

We recommend e.g. the photovoltaic module MPT4.8-75 (flexible solar cell 4.8V at 50mA) from PowerFilm. This module dispenses with a glass cover, is therefore flexible and weighs only 1.9 grams!

To buffer the energy, a supercapacitor of at least 1.5 farads should be used, e.g. 2 pieces. 3 Farad / 2.7V in series. In parallel, each switch a resistor with about 220K for even voltage distribution.

The two connections VCC and GND on the PicoAPRS-Lite are interconnected! (ie VCC with VCC and GND with GND). You can e.g. connect the solar module on one side and the capacitors on the other side.

**Since the voltage of a solar module can rise above 5V you should not use too powerful a solar module! Otherwise, the PicoAPRS may not keep the voltage low enough by sending beacons and will be damaged.**

#### **Your solar module should therefore not deliver more than 100mA!**

In turn, this means that the PicoAPRS consume the stored energy in the buffer capacitor when it reaches the required operating voltage by its use and thereby prevent exceeding the operating voltage!

# <span id="page-5-3"></span>*1.4 Energy saving functions*

The main power-saving features are only available when power is supplied through the VIC and GND ports of the PicoAPRS-Lite. Do not supply your PicoAPRS Lite via USB if you want to use it as efficiently as possible with batteries or solar energy! This is u.a. on the USB chip which is supplied with power via the USB connection and is only required for configuration via USB.

### <span id="page-5-2"></span>**2. Operation**

### <span id="page-5-1"></span>*2.1 Turn on*

The PicoAPRS-Lite starts automatically as soon as a sufficient energy source is connected. Depending on the configuration, this "starting voltage" is different. See details in chapter Configuration under "Set Powermode".

## <span id="page-5-0"></span>*2.2 Communication with the PicoAPRS-Lite*

For communication and configuration of the PicoAPRS-Lite, a VCP (Virtual Com Port) driver for the used USB chip (Silabs CP2102) has to be downloaded from the manufacturer.

You can find the suitable VCP driver for your operating system under the following link:

https://www.silabs.com/products/development-tools/software/usb-to-uart-bridge-vcp-drivers

Please install the driver according to the manufacturer's instructions on the mentioned website and follow the installation instructions.

After successful installation the PicoAPRS-Lite is recognized as a virtual COM port displayed in Windows in the "Device Manager".

However, the PicoAPRS can also be configured with Linux or Mac OS X.

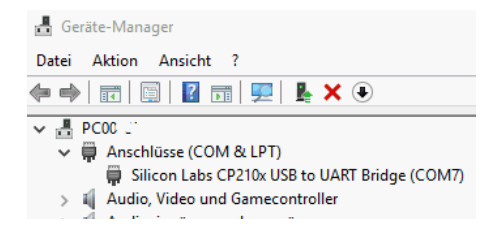

If there are communication problems with Windows, it has been proven useful to set the automatically assigned COM Port in the Device Manager to e.g. To change COM 2.

If the driver has been installed correctly, you can use a terminal program such as Hyperterminal of Windows or a free alternative with the PicoAPRS simply text-based communicates and the device can be configured.

The terminal program must send a line break with "carriage return" at the end of the command (newline, carriage return). Communication takes place at 115200 baud.

It is normal for the PicoAPRS Lite to restart after a successful connection!

After startup, the PicoAPRS-Lite automatically displays a list of possible commands as well as the current configuration and operating values. This looks e.g. as follows:

Starting...

Possible Commands:

\*i\*..... Print device info and settings

\*M\*..... Set MyCall like: \*M\*MYCALL

\*S\*..... Set SSID like: \*S\*11 (default 11)

\*C\*..... to set beacon comment. Example: \*C\*My New Comment

\*B\*..... Send status message now

\*T\*..... Set Intervall TIME like: \*T\*60 for 60 Seconds (in 5 second STEPS! min 10s max 1200s, default 60s) only in Powermode BATTERY!

- \*P\*..... Set Powermode (b = battery / s=solar / u=USB) example: \*P\*s
- \*X\*..... Set APRS symbol. Example: \*X\*O . O means balloon, while \*X\*> means: Car.

\*R\*..... Reset Maximum altitude to 0

- \*F\*..... Set frequency. \*F\*A for automatic or \*F\*144.8000 for 144.8000 MHz manual frequency
- \*W\*..... Set TX power. \*W\*1 for 1 watt. \*W\*0 for 0.5 watt

PicoAPRS-Lite Device Informations Version : Nov 4 2018 - 21:36:51 Comment : PicoAPRS-Lite My Callsign : MYCALL-9 APRS Symbol : > Powermode : Battery powered TX interval : 60 Seconds SAT in view : 9 SAT in use : 5 Altitude : 432m MAX Altitude: 3168m Your Region : Europe Frequency : 144.8000MHz (Automatic frequency setting) TX power : HIGH Air pressure: 966.21hPa Temperature : 26.40C

In the upper part you can see the possible commands that you can send to the PicoAPRS-Lite. You will receive this list again at any time if you send any sign to the PicoAPRS Lite via the terminal. If you need this list, it suffices e.g. simply to send a carriage return.

Reissue the current information by sending the \* i \* command through the terminal.

### <span id="page-7-2"></span>*2.3 Command overview*

- $*$ i $*$  Print device info and settings<br>•  $*$ M $*$  Set MyCall like
- Set MyCall like
- $*S^*$  Set SSID<br>•  $*C^*$  to set bear
- $^*C^*$  to set beacon comment<br>•  $^*B^*$  Send status message not
- \*B\* Send status message now
- $*T^*$  Set Intervall TIME<br>•  $*P^*$  Set Powermode
- Set Powermode
- \*X\* Set APRS symbol
- \*R\* Reset Maximum altitude
- \*F\* Set frequency
- \*W\* Set TX power

# <span id="page-7-1"></span>*2.4 Commands in detail*

### <span id="page-7-0"></span>**\*i\* Output of device information and settings**

Returns all operating status information as shown in the following example:

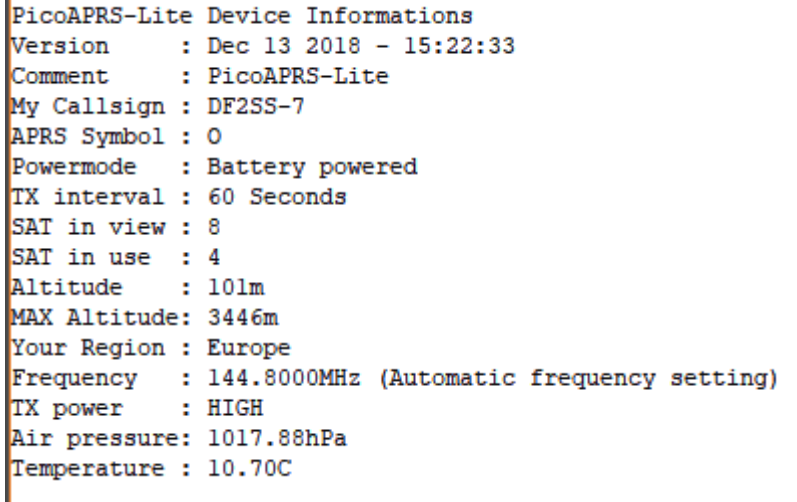

**Note on temperature:** Since the temperature sensor is influenced by the board, a higher temperature can be displayed than the ambient temperature!

#### <span id="page-8-2"></span>**\*M\* Set MyCall**

**Hereby you can set your own call sign. This is the most important attitude you have to make!**

Example: \*M\*DB1NTO

#### <span id="page-8-1"></span>**\*S\* Set SSID**

This will set your SSID

Example: \*S\*11

SSID 11 is the default.

The SSID distinguishes the APRS station types.

The convention for the SSID is (source: http://aprs.org/aprs11/SSIDs.txt)

- -0 Your primary station usually fixed and message capable
- -1 generic additional station, digi, mobile, wx, etc
- -2 generic additional station, digi, mobile, wx, etc
- -3 generic additional station, digi, mobile, wx, etc
- -4 generic additional station, digi, mobile, wx, etc
- -5 Other networks (Dstar, Iphones, Androids etc)
- -6 Special activity, Satellite ops, camping or 6 meters, etc
- -7 walkie talkies, HT's or other human portable
- -8 boats, sailboats, RV's or second main mobile
- -9 Primary Mobile (usually message capable)
- -10 internet, Igates, echolink, winlink, AVRS, APRN, etc

#### **-11 balloons, aircraft, spacecraft, etc**

- **-12** APRStt, DTMF, RFID, devices, **one-way trackers**, etc
- -13 Weather stations
- -14 Truckers or generally full time drivers
- -15 generic additional station, digi, mobile, wx, etc

#### <span id="page-8-0"></span>**\*C\* Set the beacon comment**

Example: \*C\*PicoAPRS-Lite balloon flight

Under "Comment" you set a comment text, which is sent with **each position package as a comment.**

Please note that the following values are automatically appended to your comment:

#### **CT**xx **S**x xx.xx**C** xxx**hPa** x.x**V**

**CT** stands for counter and transmits the number of packets sent so far. **S** stands for the number of satellites used for the position **C** transmits the measured temperature in degrees ° C **hPa** transmits the measured air pressure in hectopascals **V** transmits the measured battery voltage in Powermode "Battery"!

#### <span id="page-9-2"></span>**\*B\* Send a status message**

Immediately sends a status message with predefined text content "PicoAPRS-Lite - by DB1NTO"

#### <span id="page-9-1"></span>**\*T\* Set transmission interval**

Example: \*T\*60

Set the beacon intervals to 60 seconds (in 5 second steps! Min 5s max 1200s, default 60s) Only relevant in Powermode battery / USB!

The beacon will be sent in this set interval even if the position does not change! This is desired because herewith a landed balloon / rocket etc. can be found again!

#### <span id="page-9-0"></span>**\*P\* Set Powermode**

With the Powermode you define the power supply of the PicoAPRS. Each setting has some special features.

- b = battery / battery (default)
- s = solar (note notes below!)
- u = USB

Example: **\*P\*u** for power via USB.

In battery and USB mode, the set time interval is used for the beacon transmission.

In addition, the battery voltage is transferred as comment text (see Configuration of the comment text with **\*C\***)

Im USB Modus sind alle Energiesparfunktionen deaktiviert. Dies ermöglicht bessere Leistung des GPS Moduls.

In **solar mode**, the PicoAPRS-Lite waits until the operating voltage is high enough and then starts the GPS search or the beacon transmission. Depending on the solar module and solar radiation, this can take a different amount of time. **Therefore, the set interval does not matter! If you** 

[www.wimo.com](http://www.wimo.com/) - 10- ©Taner Schenker

**supply the PicoAPRS-Lite in solar mode with battery via 5V or via USB, it will be sent every 5 seconds!**

#### <span id="page-10-2"></span>**\*X\* Set APRS symbol**

Here you set your own APRS symbol which should be displayed on other receivers.

Example: **\*X\*>**

NOTE: The maximum altitude configuration for 80km (Balloon mode) will only be activated if a balloon has been set as icon (Character to be configured: O)

The primary table is always used!

The table of APRS symbols may e.g. can be downloaded at http://wa8lmf.net/aprs/APRS\_symbols.htm.

#### <span id="page-10-1"></span>**\*R\* Reset stored maximum altitude**

Your PicoAPRS Lite stores the previously measured maximum amount in the internal memory. This value can be read out by calling the device information with **\*i\***. With this you can e.g. after a balloon flight read out the maximum height even if not all APRS packets could be received. Use the **\*R\*** command to reset the stored maximum altitude to 0.

#### <span id="page-10-0"></span>**\*F\* Set frequency**

\*F\*A for automatic frequency adjustment \*

Or e.g. \*F\*144.8000 for 144.8000 MHz manual and fixed frequency setting.

The Automatic Frequency setting uses an internal table with coordinates. Within a certain radius around these coordinates then the respectively valid frequency is used. Therefore, no frequency change can be made exactly at national borders!

**The following frequencies are used in other parts of the world for 1200 Baud FM APRS:**

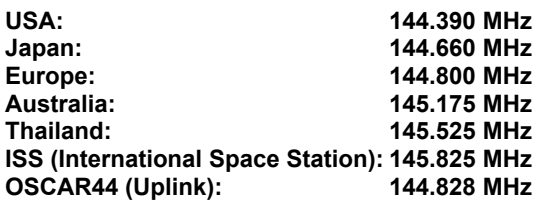

**The APRS path is set to WIDE1-1, WIDE2-2 If the altitude exceeds 5000m, the path is automatically changed to WIDE2-1. In unknown regions, the frequency is set to the frequency of the ISS and the path to ARISS, WIDE2-1 for automatic frequency selection.**

**The path is automatically configured. An adjustment by the user is not necessary and therefore not possible.**

[www.wimo.com](http://www.wimo.com/) - 11- ©Taner Schenker

#### <span id="page-11-1"></span>**\*W\* Set TX power**

\*W\*1 for 1 Watt. \*W\*0 for 0.5 Watt

Here you can switch the transmission power between 0.5 watts and 1Watt.

# <span id="page-11-0"></span>**3. LED status**

The LED indicates the current status by different flashes.

- LED lights up permanently → No callsign configured, self-test OK
- **1 x flashing** → processor is working (interval varies depending on energy management).
- **2 x flashing** → Processor is working, GPS searching.
- **3 x flashing** → Processor is working, GPS fix found.

# <span id="page-12-1"></span>**4. Technical specifications**

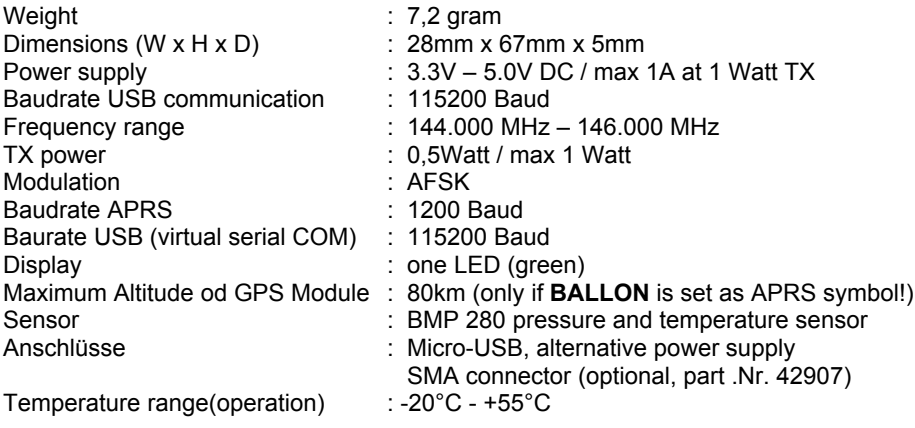

## <span id="page-12-0"></span>**5. Accessories**

- 42907 SMA-connector long, screw mount
- 35050 LiPO battery 3,6V/850mAh
- 35051 USB-charger with 4 batterie-ports
- 35052 Battery-cable<br>
<?> Solar Power k
- Solar Power kit: Solar panel + 2 Supercaps + 2x 220K

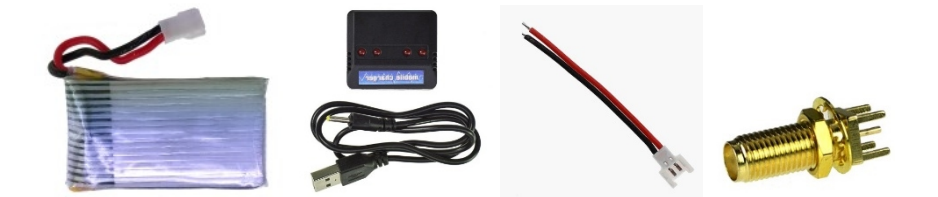

# <span id="page-13-0"></span>**6. Manufacturer Informationen WiMo Antennen und Elektronik GmbH**

Am Gäxwald 14 76863 Herxheim

**Germany** 

Tel. +49 (0) 7276 9668-0 FAX +49 (0) 7276 9668-11

[http://www.wimo.com](http://www.wimo.com/)

e-mail: info@wimo.com

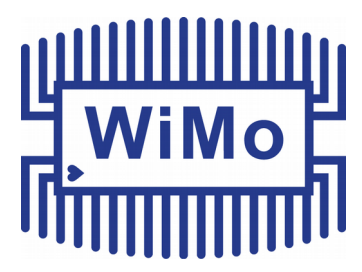

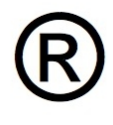